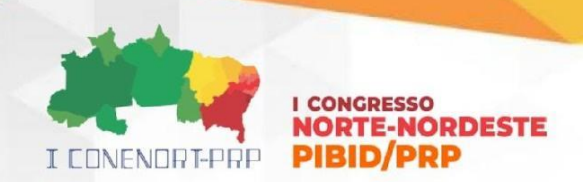

**FERRAMENTAS DIGITAIS NO SEMI ÁRIDO POTIGUAR:** Utilização das tecnologias em ambiente escolar através do PIBID

> Richardson Silva <sup>1</sup> Ynayara Soares <sup>2</sup> Elton Souza <sup>3</sup> Sueldes de Araújo<sup>4</sup>

**RESUMO:** Este estudo explora a eficácia da implementação de ferramentas digitais destacando benefícios e desafios. A metodologia investiga o uso eficaz de ferramentas digitais na Escola Estadual de Ensino Médio em Tempo Integral Professor Francisco Veras, em Angicos/RN, visando superar obstáculos educacionais. As atividades do Programa Institucional de Bolsas de Iniciação à Docência (PIBID) incluíram palestras formativas e implementação de oficinas sobre ferramentas digitais. Aplicativos como Canva, Tome IA, Street View, PowerPoint e Google Arts & Culture foram introduzidos para auxiliar alunos em atividades criativas. O diálogo com os professores revelou a necessidade de auxílio na produção de apresentações de seminário, levando à implementação de oficinas de PowerPoint. Ferramentas como Tome IA e Canva foram escolhidas pela facilidade de uso e estímulo à criatividade. O Google Street View e Google Arts & Culture foram selecionados para promover a exploração virtual e apreciação da arte e cultura, respectivamente, desenvolvendo habilidades de pesquisa e expressão criativa. Essas estratégias buscam maximizar o impacto positivo das tecnologias na educação, oferecendo ideias valiosas para educadores, pesquisadores e líderes comunitários interessados no desenvolvimento inclusivo e resiliente.

**PALAVRAS-CHAVE**: Tecnologia; Letramento digital; Interdisciplinaridade; Educação.

### **1 INTRODUÇÃO**

O presente trabalho sob o título "Ferramentas Digitais no Semiárido Potiguar" tem a pretensão de apresentar formas diferenciadas de desenvolver atividades com tecnologias digitais em sala de aula, promovendo uma troca de experiência junto aos professores da educação básica, por meio de oficinas. Toma como base, os alunos de ensino médio da Escola Estadual de Ensino Médio em Tempo Integral Professor Francisco Veras no município de Angicos/RN.

I CONENORTE - 2024 1

<sup>1</sup>  $1$  Graduando em Licenciatura em computação e informática, Bolsista do Programa Institucional de Iniciação à Docência, UFERSA, *Campus* Angicos. Email: [richardson.silva@alunos.ufersa.edu.br](mailto:richardson.silva@alunos.ufersa.edu.br)

<sup>2</sup> Graduando em Licenciatura em computação e informática, Bolsista do Programa Institucional de Iniciação à Docência, UFERSA, *Campus* Angicos; Email: [ynayara.soares@alunos.ufersa.edu.br](mailto:ynayara.soares@alunos.ufersa.edu.br)

<sup>3</sup> Professor da educação básica, Supervisor do Programa Institucional de Iniciação à Docência, UFERSA, *Campus*  Angicos. Email: [elton.felix2012@hotmail.com.br](mailto:elton.felix2012@hotmail.com.br)

<sup>4</sup> Professor do Departamento de Ciências Humanas da UFERSA. Coordenador de área do Subprojeto de Computação do Programa Institucional de Iniciação à Docência (PIBID), UFERSA, *Campus* Angicos. Email: sueldes.araujo@ufersa.edu.br

O artigo se qualifica, metodologicamente, por um estudo de natureza qualitativa, tendo por base um relato de experiência, de bolsistas, vivenciados nas práticas de ensino no âmbito do Pibid. Utiliza como instrumentos técnicos a pesquisa bibliográfica, como forma de aproximação da literatura de área, e as oficinas, enquanto exercício prático da docência junto aos alunos do ensino médio, sob acompanhamento do supervisor de área, para descrever as práticas de ensino desenvolvidas no interior da escola.

Parte-se do pressuposto de que, na atualidade, faz-se necessário a utilização de tecnologias digitais em sala de aula, para uma maior qualificação do ensino e da aprendizagem. Porém, é importante ressaltar que elas estejam, sempre, associadas ao letramento digital, porque vai além do simples conhecimento técnico de como utilizar dispositivos e aplicativos digitais. Ele envolve a compreensão crítica das informações encontradas no mundo digital, a capacidade de discernir entre fontes confiáveis e não confiáveis, e a habilidade de criar conteúdo de forma ética e responsável.

#### **2 METODOLOGIA**

Inicialmente a equipe do Pibid foi conhecer a escola e apresentar o projeto à equipe gestora. A gestão da escola se prontificou a atender as demandas do projeto e se colocou à disposição para o apoio administrativo que fosse necessário. Essa atitude facilitou o trânsito da equipe no interior da instituição.

Em seguida, foi traçado um planejamento junto aos professores da escola, para identificar as áreas do conhecimento que seriam abordadas em cada uma das oficinas, principalmente, dos núcleos disciplinares, núcleo de ciências humanas, ciências exatas e linguagens. Após esse momento, junto com os professores, discutiu-se sobre as necessidades dos alunos, suas dificuldades quanto às matérias e as tecnologias a serem utilizadas. A partir disso, foi planejado a construção de oficinas que se encaixavam com o assunto do bimestre, para facilitar o aprendizado dos alunos de uma forma mais criativa, dinâmica e participativa para eles.

Nesse contexto, analisando as dificuldades e facilidades com o manuseio das ferramentas digitais, sentiu-se a necessidade de desenvolver uma roda de conversa,

para se discutir exemplos básicos de uso do computador e fosse possível iniciar o planejamento para o uso de ferramentas mais dinâmicas, colaborativas e contextualizadas, a partir de dispositivos móveis, softwares educacionais, aplicativos de colaboração online, recursos de realidade virtual ou aumentada, dentre outros. Nessa linha de raciocínio, Coscarelli enfatiza que:

O que queremos mostrar é que o computador não vai, por si só, modificar a lidar com diversas situações. E é aí que está uma das vantagens de se usar o computador em sala de aula. Cada momento da situação de aprendizagem requer uma estratégia diferente, e o computador pode ser útil em várias dessas ocasiões, bastando para isso que o professor planeje atividades, mais dirigidas ou menos, conforme o momento. (COSCARELLI 2017, p.14)

Neste relato de experiências, será demonstrado como as ferramentas digitais podem ser implementadas de forma eficaz em diferentes áreas das ciências humanas, ciências exatas e linguagens.

As atividades do Pibid foram iniciadas com palestras formativas sobre a temática abordada nas oficinas, sob a orientação do Coordenador de área, Professor Sueldes Araújo, além de planejar estudos sobre a elaboração dos planos de aula para as oficinas a serem executadas na escola.

A partir do Planejamento junto aos professores foi decidido colocar alguns aplicativos e *softwares* educacionais para ajudar os alunos com as atividades de forma mais criativa, dentre os quais se destacaram as seguintes ferramentas: *Canva, Tome IA, Street View, PowerPoint e Google Arts & Culture.* Esses aplicativos foram utilizados no laboratório de informática para que os alunos e professores pudessem realizar as suas atividades.

Sobre a aplicação das oficinas no laboratório de informática, foi apresentado uma pequena dificuldade na aplicação de alguns aplicativos, pois a conexão com a internet estava oscilando, mas mesmo assim ainda foi possível aplicar e desenvolver atividades mesmo com a conexão instável. Fora esse pequeno problema, foi observado que alguns alunos não tinham conhecimento de informática básica, muitos não sabiam nem ligar o computador e manusear algumas pastas, arquivos e até mesmo o conhecimento gramatical com o uso do teclado.

Em diálogo com os professores da escola, foi exposto, também, que os alunos tinham dificuldades quanto à produção para apresentações de seminários. Como uma solução, foi proposto pelos professores, o *software PowerPoint,* para criação de apresentações de slides. A oficina de *PowerPoint* teve o intuito de auxiliar os alunos

na produção de apresentações de slides e, ao mesmo tempo, exercitava a digitação, conforme solicitado pelos professores. Além de possibilitar a conexão com outras matérias.

A ferramenta *Tome IA* foi indicada por ser uma ferramenta de fácil manuseio, e que através de inteligência artificial transforma um texto em um *layout* de slides, automaticamente, não visando a substituição da produção de conteúdo dos alunos, apenas focando na formatação automática. Também foi pensado o programa *Canva*  por sua liberdade de criação, incentivando o imaginário e a criatividade.

Dentre as ferramentas indicadas, está o *Google Street View.* Essa ferramenta foi escolhida por ser de exploração virtual, promovendo a compreensão de diferentes culturas e lugares ao redor do mundo. No caso da plataforma *Google Arts & Culture, a* sua escolha se dá por facilitar a apreciação da arte e da cultura de diferentes épocas e regiões, desenvolvendo habilidades de pesquisa, análise e expressão criativa.

#### **3 RESULTADOS E DISCUSSÃO**

A execução das oficinas promoveram momentos de interação e integração entre professores, estudantes e pibidianos. A oficina com o *PowerPoint*, trabalhou com a turma do 2° Ano da Escola Estadual de Ensino Médio em Tempo Integral Professor Francisco Veras, no componente curricular de Língua portuguesa trabalhando a digitação, através da produção de slides com imagens e textos, alguns alunos mostraram dificuldade inicial, que foi substituída por uma empolgação rapidamente. Em seguida, a oficina com a ferramenta *Tome IA* foi aplicada sem maiores dificuldades. Ela auxilia na formatação do texto. Foi muito bem aceita pelos alunos, e, ao mesmo tempo, que foram advertidos a não utilizar a função de produção de texto automática da plataforma, pois o foco das oficinas era justamente a produção pelos próprios alunos.

Já o aplicativo *Canva*, foi usado para a criatividade e uma experiência com mais opções de edições para slides, trabalhos com cartazes para a disciplina de Artes e trabalhos de disciplinas que se encaixam na ferramenta*,* no intuito de capacitar os alunos, a fim de usar suas habilidades para criar design para suas apresentações.

O *Canva* foi aplicado na sala de informática com o uso dos computadores da escola,

mas alguns alunos tiveram dificuldades e baixaram o aplicativo no próprio celular para fazer uso da ferramenta, pois para alguns era mais fácil o manuseio do *Canva*  para completar as atividades sugeridas*.*

Para promover a apreciação de outras culturas, nas áreas do conhecimento de História e Arte, teve como o suporte de pesquisa a ferramenta *Google Arts & Culture*, utilizada para estimular discussões sobre a importância da arte e da cultura em determinada sociedade, analisando os objetos da cultura material e imaterial de uma determinada região em diferentes momentos históricos e levando ao pensamento do por que é importante preservar a arte e a cultura.

Para trabalhar melhor o assunto a turma foi dividida em duplas para analisar uma obra de arte ou uma exposição virtual que chamou atenção durante a aula. Com o auxílio da ferramenta, os alunos puderam criar uma apresentação sobre o tema, destacando sua importância cultural e histórica. Para essa ferramenta foram usados computadores, celulares e projetor para exibir o *Google Arts & Culture* para a turma.

**Imagem 1:** Produção de panfletos temáticos natalinos durante oficina de Canva.

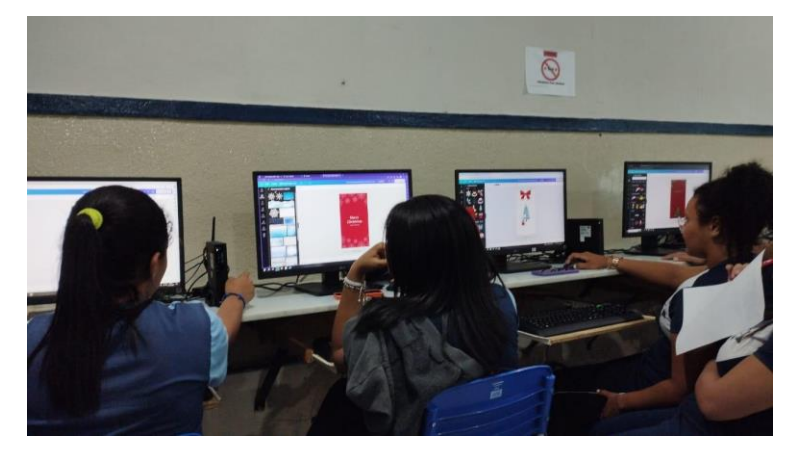

Fonte: Autoria própria (2023).

**Imagem 2:** Orientação Durante oficina de *Google Street View.*

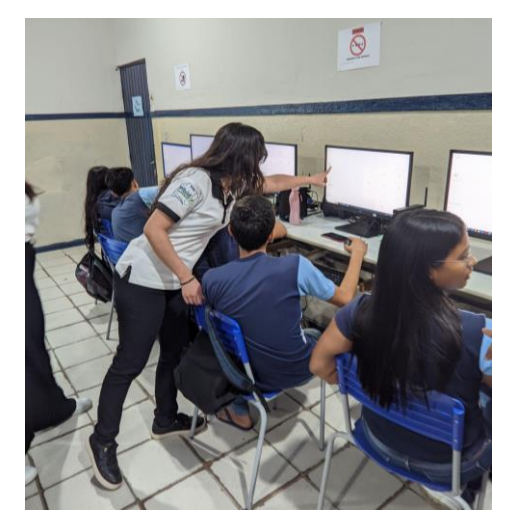

Fonte: Autoria própria (2023).

**Imagem 3:** Orientações durante a oficina de PowerPoint.

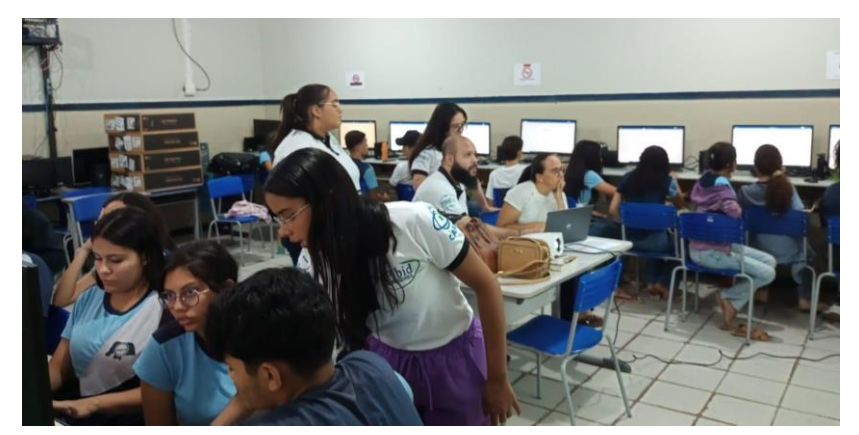

Fonte: Autoria própria (2023).

**Imagem 4:** Início da oficina de Tome IA.

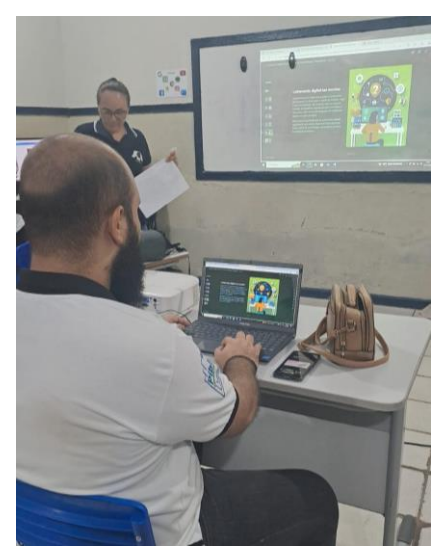

Fonte: Autoria própria (2023). **Imagem 5:** Início da oficina de *Google Art & Culture*.

I CONENORTE - 2024 6

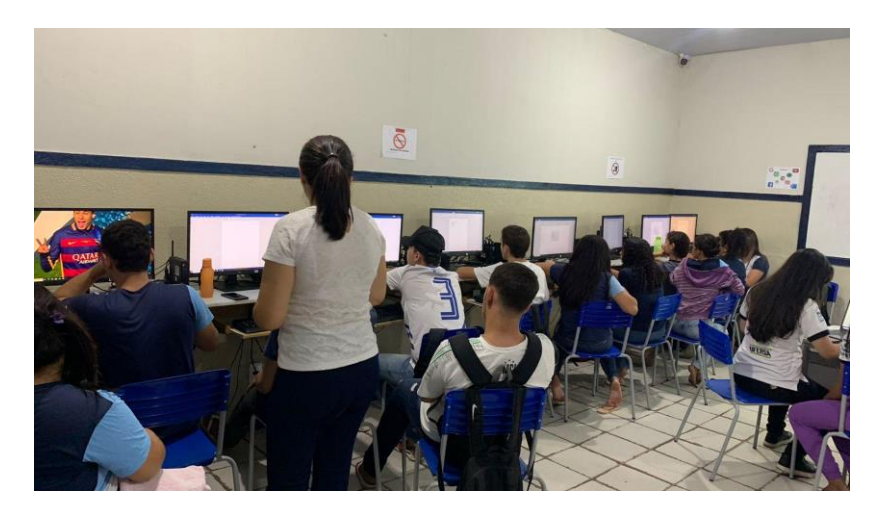

Fonte: Autoria própria (2023).

#### **4 CONSIDERAÇÕES FINAIS**

A experiência pedagógica realizada na Escola Estadual de Ensino Médio em Tempo Integral Professor Francisco Veras, demonstrou que o uso de diferentes ferramentas tecnológicas, como *PowerPoint, Tome IA, Canva* e *Google Arts & Culture*, podem promover um ambiente de aprendizado mais dinâmico e engajado para os alunos do 2° Ano. Inicialmente, alguns alunos demonstraram dificuldades na utilização das ferramentas, mas logo se mostraram empolgados com as possibilidades oferecidas. A abordagem adotada visou, não apenas o desenvolvimento das habilidades técnicas dos alunos, mas também a promoção da criatividade e do pensamento crítico. Ao utilizar o *PowerPoint* para produção de slides e a *Tome IA* para formatação de textos, os estudantes puderam explorar novas maneiras de apresentar informações de forma visualmente atrativa. O uso do *Canva* ampliou as opções de edição e design, capacitando os alunos a criar apresentações e cartazes mais criativos. Além disso, o uso do *Google Street View* e *Google Arts & Culture* ampliou o horizonte dos alunos, promovendo a compreensão de diferentes culturas e a apreciação da arte e da história. No entanto, enfrentamos desafios, como a falta de conhecimento de informática básica entre os alunos e dificuldades técnicas, como instabilidade na conexão com a internet.

Em suma, a pesquisa evidenciou que a integração de ferramentas tecnológicas no processo de ensino e aprendizagem pode enriquecer significativamente a experiência educacional dos alunos, promovendo não apenas a aquisição de conhecimento, mas também o desenvolvimento de habilidades essenciais para o

I CONENORTE - 2024 7

século XXI, como criatividade, pensamento crítico e colaboração.

### **5 AGRADECIMENTOS**

O presente trabalho foi realizado com apoio da Coordenação de Aperfeiçoamento de Pessoal de Nível Superior - Brasil (CAPES) - Código de Financiamento 001", da Universidade Federal Rural do Semi-Árido *Campus* Angicos (UFERSA) e da Secretaria Estadual de Educação (SEDUC).

Agradecimentos sinceros são devidos à coordenação da Escola Estadual de Ensino Médio em Tempo Integral Professor Francisco Veras pelo apoio e suporte durante a realização deste trabalho acadêmico. Expressamos gratidão especial aos professores Elton Félix da Silva Souza e Raimunda Cíntia Holanda Rebouças, cuja dedicação e conhecimento foram fundamentais para o desenvolvimento deste projeto. Suas orientações valiosas e direcionamentos enriqueceram significativamente o resultado final, contribuindo para nosso crescimento acadêmico e profissional.

### **6 REFERÊNCIAS**

RIBEIRO, A. E.; COSCARELLI C. V. **Letramento Digital Aspectos Sociais e** 

**Possibilidades Pedagógicas**. 3ª Ed. Belo Horizonte, Autêntica, 2017.

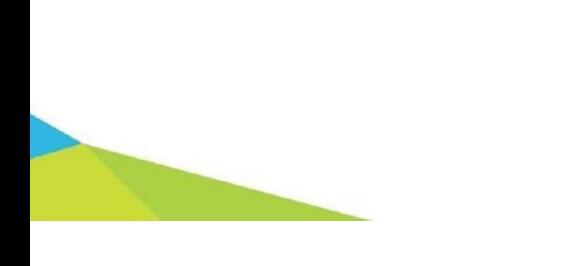

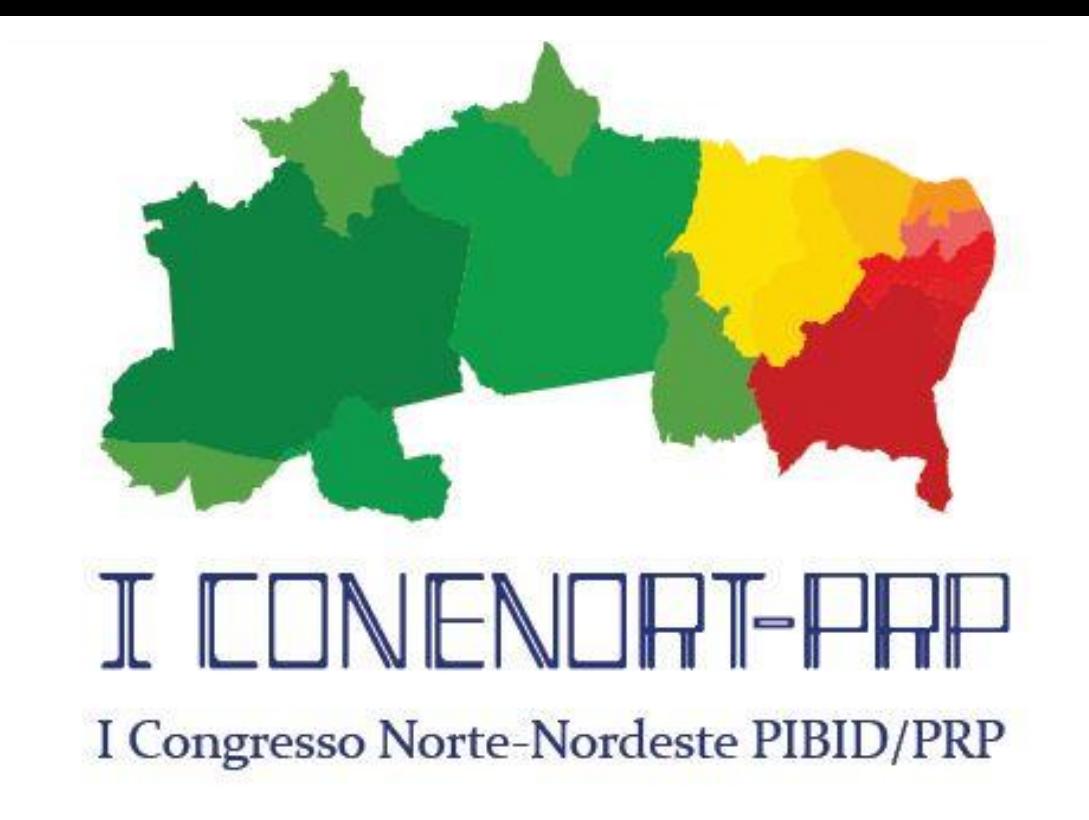

# **FERRAMENTAS DIGITAIS NO SEMI ÁRIDO POTIGUAR:** Utilização das

### tecnologias em ambiente escolar através do PIBID

SILVA, Richardson<sup>(1)</sup>; SOARES, Ynayara<sup>(2)</sup>; SOUZA, Elton<sup>(3)</sup>.

 Graduando em Licenciatura em computação e informática, Bolsista do Programa Institucional de Iniciação à Docência, UFERSA, *Campus* Angicos. Email: [richardson.silva@alunos.ufersa.edu.br](mailto:richardson.silva@alunos.ufersa.edu.br)**(1)**; Graduando em Licenciatura em computação e informática, Bolsista do Programa Institucional de Iniciação à Docência, UFERSA, Campus Angicos; Email: [ynayara.soares@alunos.ufersa.edu.br](mailto:ynayara.soares@alunos.ufersa.edu.br)<sup>(2)</sup>; Professor da educação básica, Supervisor do Programa Institucional de Iniciação à Docência, UFERSA, *Campus* Angicos. Email: [elton.felix2012@hotmail.com.br](mailto:elton.felix2012@hotmail.com.br) **(3)** .

### **METODOLOGIA**

Inicialmente a equipe do Pibid foi conhecer a escola e apresentar o projeto à equipe gestora. A gestão da escola se prontificou a atender as demandas do projeto e se colocou à disposição para o apoio administrativo que fosse necessário. Essa atitude facilitou o trânsito da equipe no interior da instituição. Em seguida, foi traçado um planejamento junto aos professores da escola, para identificar as áreas do conhecimento que seriam abordadas em cada uma das oficinas, principalmente, dos núcleos disciplinares, núcleo de ciências humanas, ciências exatas e linguagens. Após esse momento, junto com os professores, discutiu-se sobre as necessidades dos alunos, suas dificuldades quanto às matérias e as tecnologias a serem utilizadas. A partir disso, foi planejado a construção de oficinas que se encaixavam com o assunto do bimestre, para facilitar o aprendizado dos alunos de uma forma mais criativa, dinâmica e participativa para eles. Nesse contexto, analisando as dificuldades e facilidades com o manuseio das ferramentas digitais, sentiu-se a necessidade de desenvolver uma roda de conversa, para se discutir exemplos básicos de uso do computador e fosse possível iniciar o planejamento para o uso de ferramentas mais dinâmicas,colaborativas e contextualizadas, a partir de dispositivos móveis, softwares educacionais, aplicativos de colaboração online, recursos de realidade virtual ou aumentada, dentre outros. Nessa linha de raciocínio, Coscarelli enfatiza que:

O que queremos mostrar é que o computador não vai, por si só, modificar a lidar com diversas situações. E é aí que está uma das vantagens de se usar o computador em sala de aula. Cada momento da situação de aprendizagem requer uma estratégia diferente, e o computador pode ser útil em várias dessas ocasiões, bastando para isso que o professor planeje atividades, mais dirigidas ou menos, conforme o momento. (COSCARELLI 2017, p.14)

Neste relato de experiências, será demonstrado como as ferramentas digitais podem ser implementadas de forma eficaz em diferentes áreas das ciências humanas, ciências exatas e linguagens. As atividades do Pibid foram iniciadas com palestras formativas sobre a temática abordada nas oficinas, sob a orientação do Coordenador de área, Professor Sueldes Araújo, além de planejar estudos sobre a elaboração dos planos de aula para as oficinas a serem executadas na escola. A partir do Planejamento junto aos professores foi decidido colocar alguns aplicativos e softwares educacionais para ajudar os alunos com as atividades de forma mais criativa, dentre os quais se destacaram as seguintes ferramentas: Canva, Tome IA, Street View, PowerPoint e Google Arts & Culture. Esses aplicativos foram utilizados no laboratório de informática para que os alunos e professores pudessem realizar as suas atividades. Sobre a aplicação das oficinas no laboratório de informática, foi apresentado uma pequena dificuldade na aplicação de alguns aplicativos, pois a conexão com a internet estava oscilando, mas mesmo assim ainda foi possível aplicar e desenvolver atividades mesmo com a conexão instável. Fora esse pequeno problema, foi observado que alguns alunos não tinham conhecimento de informática básica, muitos não sabiam nem ligar o computador e manusear algumas pastas, arquivos e até mesmo o conhecimento gramatical com o uso do teclado. Em diálogo com os professores da escola, foi exposto, também, que os alunos tinham dificuldades quanto à produção para apresentações de seminários. Como uma solução, foi proposto pelos professores, o software PowerPoint, para criação de apresentações de slides. A oficina de PowerPoint teve o intuito de auxiliar os alunos na produção de apresentações de slides e, ao mesmo tempo, exercitava a digitação, conforme solicitado pelos professores. Além de possibilitar a conexão com outras matérias. A ferramenta Tome IA foi indicada por ser uma ferramenta de fácil manuseio, e que através de inteligência artificial transforma um texto em um layout de slides, automaticamente, não visando a substituição da produção de conteúdo dos alunos, apenas focando na formatação automática. Também foi pensado o programa Canva por sua liberdade de criação, incentivando o imaginário e a criatividade. Dentre as ferramentas indicadas, está o Google Street View. Essa ferramenta foi escolhida por ser de exploração virtual, promovendo a compreensão de diferentes culturas e lugares ao redor do mundo. No caso da plataforma Google Arts & Culture, a sua escolha se dá por facilitar a apreciação da arte e da cultura de diferentes épocas e regiões, desenvolvendo habilidades de pesquisa, análise e expressão criativa.

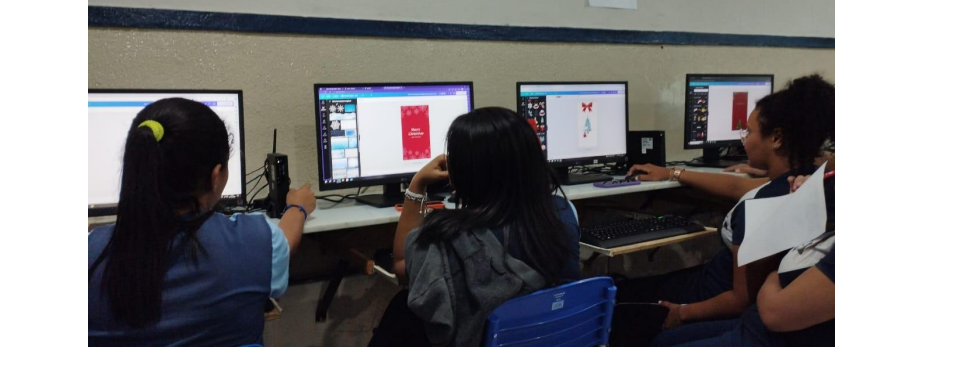

# **CONSIDERAÇÕES FINAIS**

A experiência pedagógica realizada na Escola Estadual de Ensino Médio em Tempo Integral Professor Francisco Veras, demonstrou que o uso de diferentes ferramentas tecnológicas, como PowerPoint, Tome IA, Canva e Google Arts & Culture, podem promover um ambiente de aprendizado mais dinâmico e engajado para os alunos do 2° Ano. Inicialmente, alguns alunos demonstraram dificuldades na utilização das ferramentas, mas logo se mostraram empolgados com as possibilidades oferecidas. A abordagem adotada visou, não apenas o desenvolvimento das habilidades técnicas dos alunos, mas também a promoção da criatividade e do pensamento crítico. Ao utilizar o PowerPoint para produção de slides e a Tome IA para formatação de textos, os estudantes puderam explorar novas maneiras de apresentar informações de forma visualmente atrativa. O uso do Canva ampliou as opções de edição e design, capacitando os alunos a criar apresentações e cartazes mais criativos. Além disso, o uso do Google Street View e Google Arts & Culture ampliou o horizonte dos alunos, promovendo a compreensão de diferentes culturas e a apreciação da arte e da história. No entanto, enfrentamos desafios, como a falta de conhecimento de informática básica entre os alunos e dificuldades técnicas, como instabilidade na conexão com a internet. Em suma, a pesquisa evidenciou que a integração de ferramentas tecnológicas no processo de ensino e aprendizagem pode enriquecer significativamente a experiência educacional dos alunos, promovendo não apenas a aquisição de conhecimento, mas também o desenvolvimento de habilidades essenciais para o século XXI, como criatividade, pensamento crítico e colaboração.

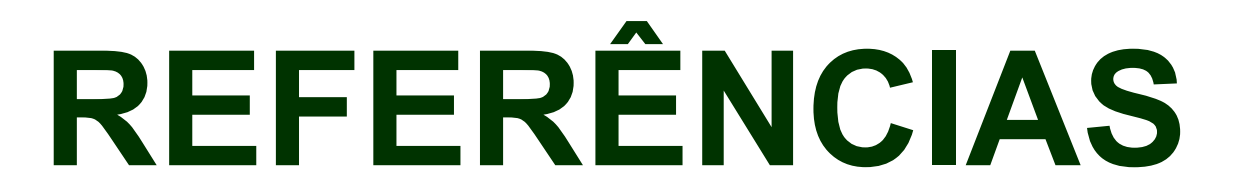

RIBEIRO, A. E.; COSCARELLI C. V. Letramento Digital Aspectos Sociais e Possibilidades Pedagógicas. 3a Ed. Belo Horizonte, Autêntica, 2017.

# **RESULTADOS E DISCUSSÃO**

A execução das oficinas promoveram momentos de interação e integração entre professores, estudantes e pibidianos. A oficina com o PowerPoint, trabalhou com a turma do 2° Ano da Escola Estadual de Ensino Médio em Tempo Integral Professor Francisco Veras, no componente curricular de Língua portuguesa trabalhando a digitação, através da produção de slides com imagens e textos, alguns alunos mostraram dificuldade inicial, que foi substituída por uma empolgação rapidamente. Em seguida, a oficina com a ferramenta Tome IA foi aplicada sem maiores dificuldades. Ela auxilia na formatação do texto. Foi muito bem aceita pelos alunos, e, ao mesmo tempo, que foram advertidos a não utilizar a função de produção de texto automática da plataforma, pois o foco das oficinas era justamente a produção pelos próprios alunos. Já o aplicativo Canva, foi usado para a criatividade e uma experiência com mais opções de edições para slides, trabalhos com cartazes para a disciplina de Artes e trabalhos de disciplinas que se encaixam na ferramenta, no intuito de capacitar os alunos, a fim de usar suas habilidades para criar design para suas apresentações. O Canva foi aplicado na sala de informática com o uso dos computadores da escola, mas alguns alunos tiveram dificuldades e baixaram o aplicativo no próprio celular para fazer uso da ferramenta, pois para alguns era mais fácil o manuseio do Canva para completar as atividades sugeridas. Para promover a apreciação de outras culturas, nas áreas do conhecimento de História e Arte, teve como o suporte de pesquisa a ferramenta Google Arts & Culture, utilizada para estimular discussões sobre a importância da arte e da cultura em determinada sociedade, analisando os objetos da cultura material e imaterial de uma determinada região em diferentes momentos históricos e levando ao pensamento do por que é importante preservar a arte e a cultura. Para trabalhar melhor o assunto a turma foi dividida em duplas para analisar uma obra de arte ou uma exposição virtual que chamou atenção durante a aula. Com o auxílio da ferramenta, os alunos puderam criar uma apresentação sobre o tema, destacando sua importância cultural e histórica. Para essa ferramenta foram usados computadores, celulares e projetor para exibir o Google Arts & Culture para a turma.

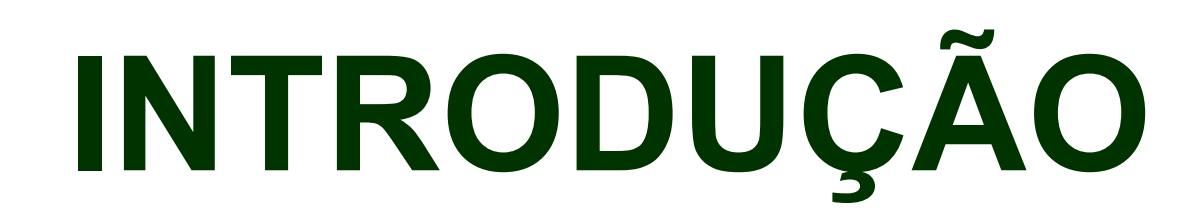

O presente trabalho sob o título "Ferramentas Digitais no Semiárido Potiguar" tem a pretensão de apresentar formas diferenciadas de desenvolver atividades com tecnologias digitais em sala de aula, promovendo uma troca de experiência junto aos professores da educação básica, por meio de oficinas. Toma como base, os alunos de ensino médio da Escola Estadual de Ensino Médio em Tempo Integral Professor Francisco Veras no município de Angicos/RN. O artigo se qualifica, metodologicamente, por um estudo de natureza qualitativa, tendo por base um relato de experiência, de bolsistas, vivenciados nas práticas de ensino no âmbito do Pibid. Utiliza como instrumentos técnicos a pesquisa bibliográfica, como forma de aproximação da literatura de área, e as oficinas, enquanto exercício prático da docência junto aos alunos do ensino médio, sob acompanhamento do supervisor de área, para descrever as práticas de ensino desenvolvidas no interior da escola. Parte-se do pressuposto de que, na atualidade, faz-se necessário a utilização de tecnologias digitais em sala de aula, para uma maior qualificação do ensino e da aprendizagem. Porém, é importante ressaltar que elas estejam, sempre, associadas ao letramento digital, porque vai além do simples conhecimento técnico de como utilizar dispositivos e aplicativos digitais. Ele envolve a compreensão crítica das informações encontradas no mundo digital, a capacidade de discernir entre fontes confiáveis e não confiáveis, e a habilidade de criar conteúdo de forma ética e responsável.

Fonte: Autoria própria (2023).

**Imagem 1:** Produção de panfletos temáticos natalinos durante oficina de Canva.

### **AGRADECIMENTOS**

O presente trabalho foi realizado com apoio da Coordenação de Aperfeiçoamento de Pessoal de Nível Superior - Brasil (CAPES) - Código de Financiamento 001", da Universidade Federal Rural do Semi-Árido *Campus*  Angicos (UFERSA) e da Secretaria Estadual de Educação (SEDUC).

Agradecimentos sinceros são devidos à coordenação da Escola Estadual de Ensino Médio em Tempo Integral Professor Francisco Veras pelo apoio e suporte durante a realização deste trabalho acadêmico. Expressamos gratidão especial aos professores Elton Félix da Silva Souza e Raimunda Cíntia Holanda Rebouças, cuja dedicação e conhecimento foram fundamentais para o desenvolvimento deste projeto. Suas orientações valiosas e direcionamentos enriqueceram significativamente o resultado final, contribuindo para nosso crescimento acadêmico e profissional.

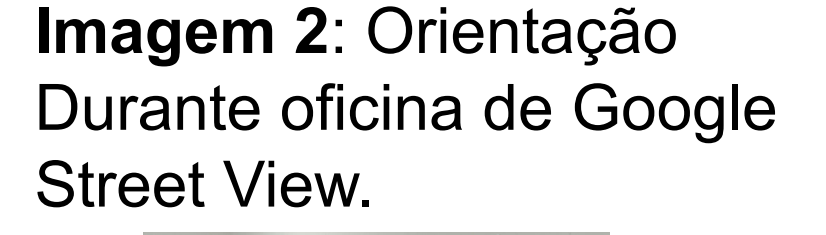

**Imagem 3:** Orientações durante a oficina de PowerPoint.

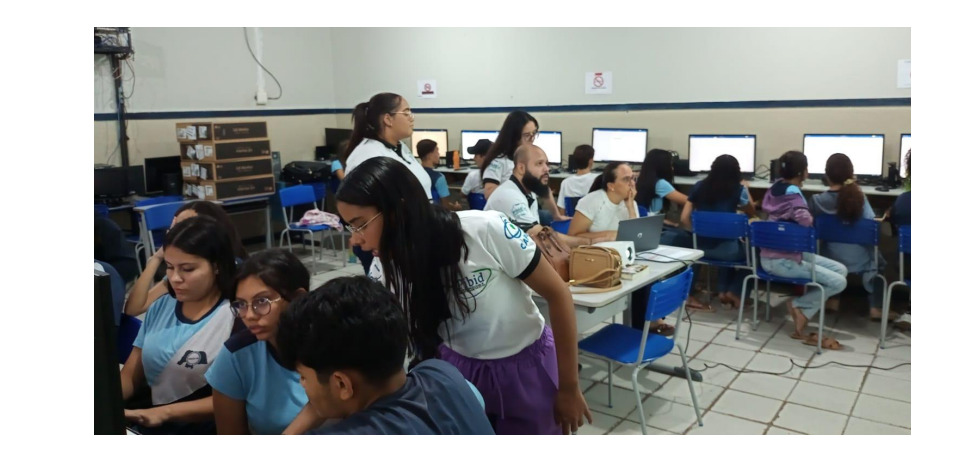

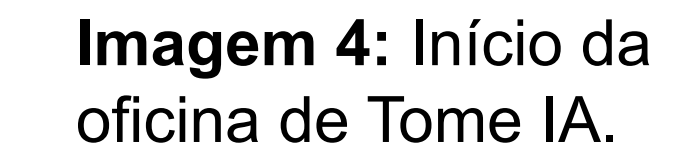

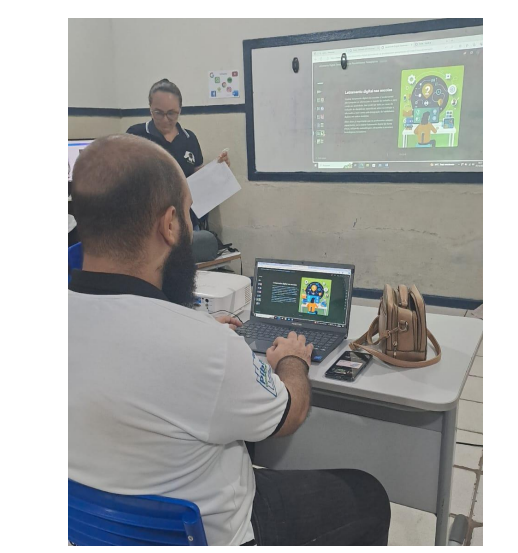

**Imagem 5:** Início da oficina de Google Art & Culture.

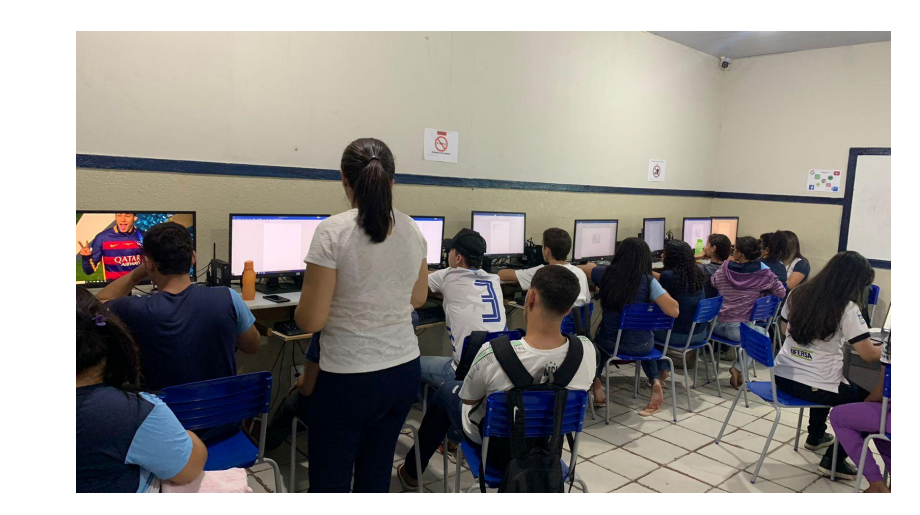